## 『承攬商入廠登錄系統-證照檢核機制』操作說明

廠商作業證照上傳與入廠輸入說明:

1. 步驟 1-廠商員工作業證照上傳

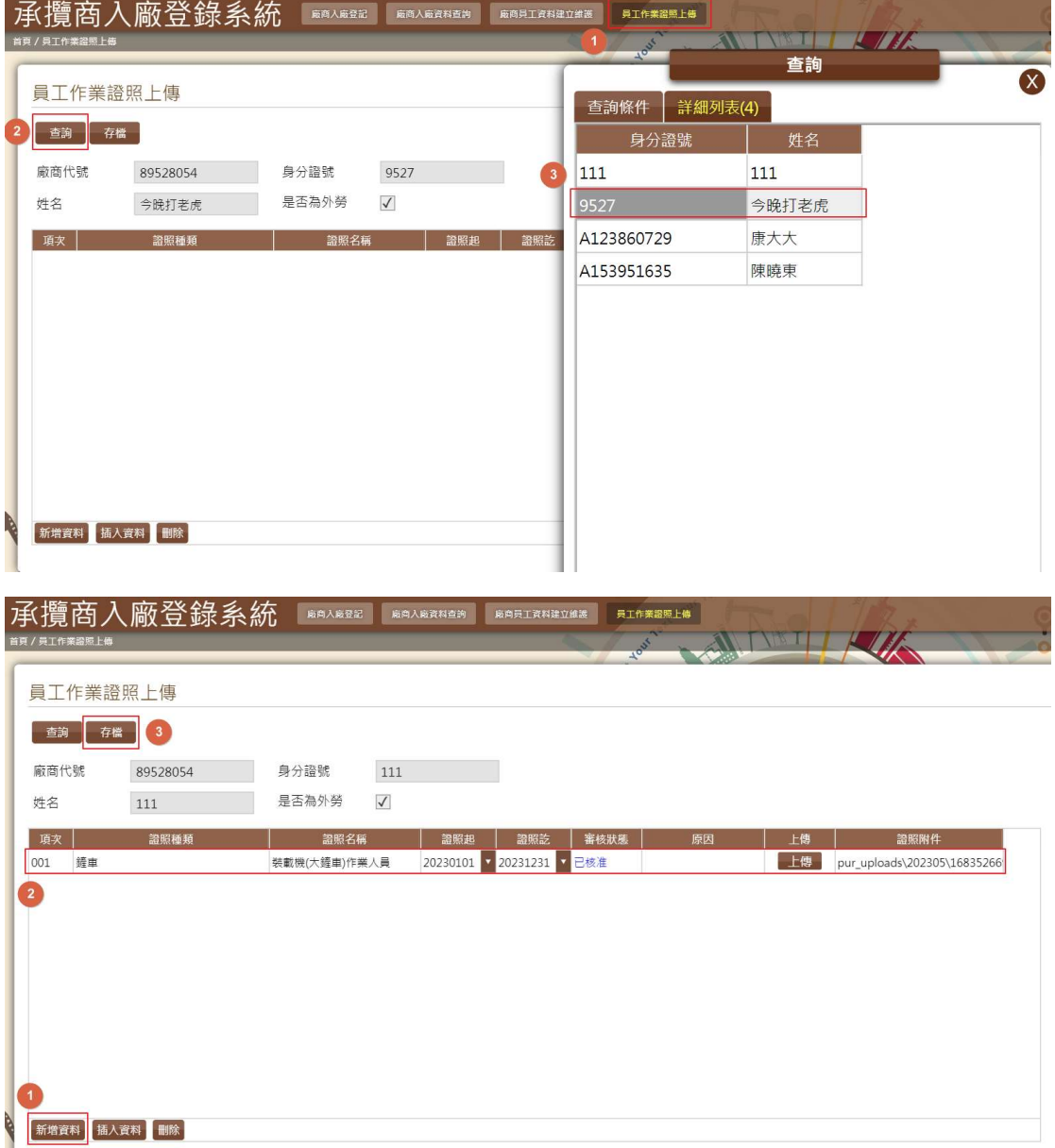

- (1) 查詢員工資料,並選擇要上傳證照的員工。
- (2) 按下「新增資料」按鈕。
- (3) 逐筆輸入「證照種類」、「證照名稱」、「證照起」、「證照迄」。
- (4) 上傳證照相關附件 (如果有多筆檔案請用壓縮檔) 。
- (5) 按「存檔」後送交環安單位審核。
- (6) 按「查詢」可查詢輸入各筆人員證照資料的審核狀態。

## 2. 步驟 2-廠商入廠登記

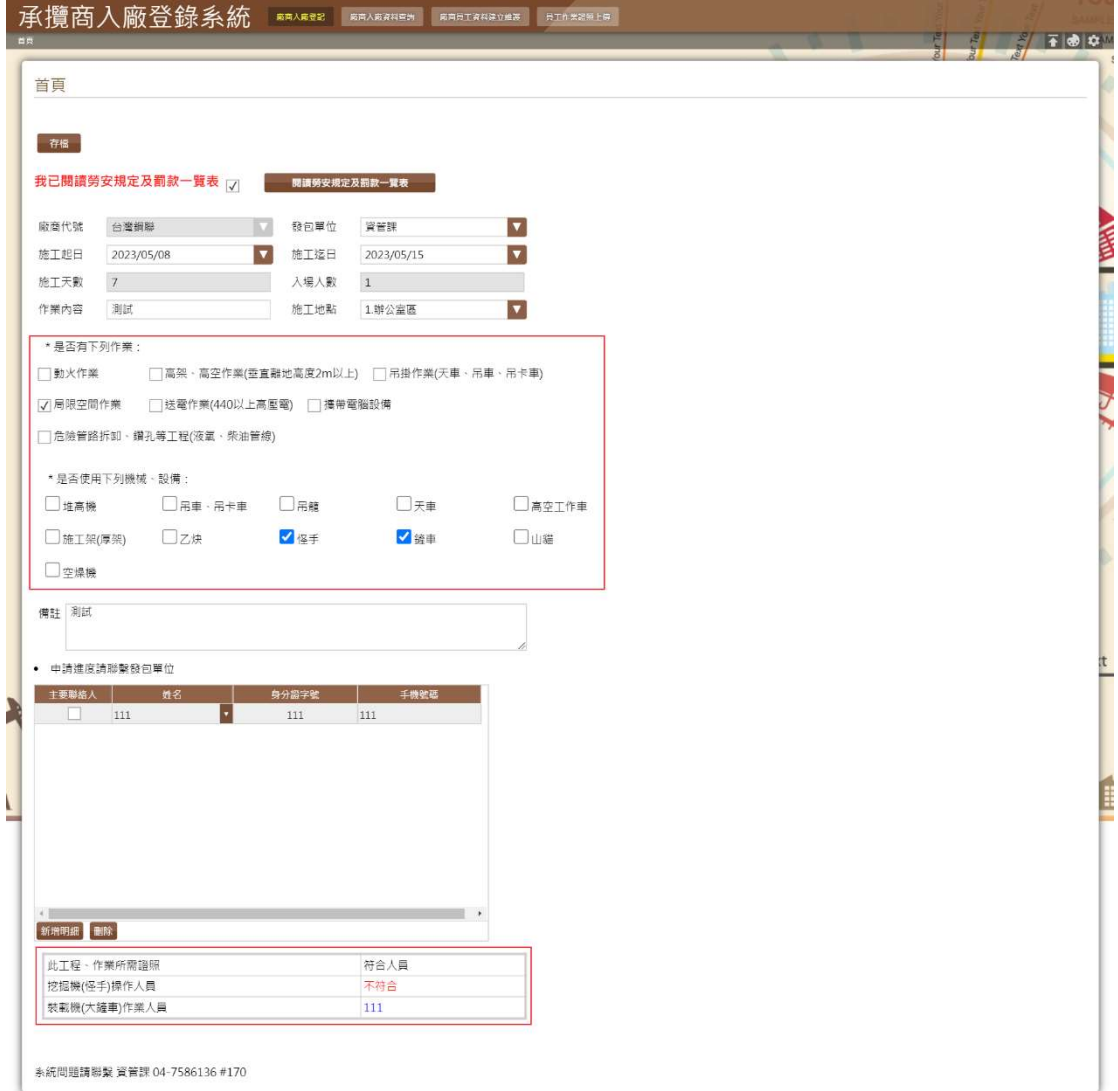

- 多統問題請聯繫 資管課 04-7586136 #170

- (1) 輸入相關欄位資訊施工起始日期、施工迄止日期、施工地點、作業內容。
- (2) 選擇『發包單位』。
- (3) 勾選會有哪些作業項目。
- (4) 勾選會使用到哪些機械、設備。